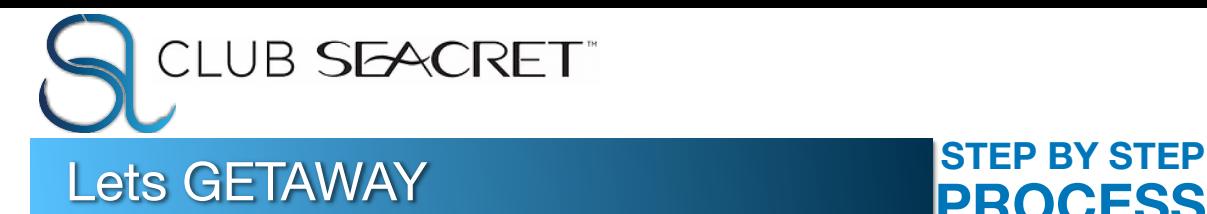

# **PROCESS**

#### ESSENTIAL **INFO**

WEBSITE: seacretdirect.com/ User Name

PASSWORD:

**CLUB SEACRET:** https://clubseacret.com

**SEACRET SUPPORT:** (602) 606-9500

## GO TO GETAWAY SITE

**1** When claiming you will have the option to see live inventory prior to booking

- GO TO BACK OFFICE [\(SeacretDirect.com\)](http://SeacretDirect.com)
- $\Box$  LOG IN AT TOP RIGHT HAND CORNER WITH USER NAME AND PASSWORD
- IN THE LEFT HAND MENU FIND THE **CLUB SEACRET** DROP DOWN
- CLICK "**GO TO CLUB SEACRET**"
- $\Box$  LOG IN AGAIN (same credentials)
- SCROLL DOWN AND FIND "**GO TO GETAWAY** "
- $\square$  LOG IN AGAIN
- $\square$  SCROLL DOWN AND CLICK READ MORE FOR THE GETAWAY OF YOUR CHOICE (Resorts and Hotels or Cruises)

## CHOOSE YOUR OPTION AND/OR VIEW INVENTORY **2**

In order to view inventory you must have a voucher to claim

## **RESORT AND HOTEL**

- $\Box$  CLICK RESORT AND HOTEL
- CLICK **"READ MORE"** UNDER 7 NIGHT STAY
- TO ONLY VIEW INVENTORY CLICK **"SEE 7 NIGHT STAY INVENTORY"** TO CLAIM VOUCHER CLICK **"CHOOSE 7 NIGHT VOUCHER "**
- CLICK **"SEE LIVE INVENTORY"** AGAIN
- CLICK **"SIGN IN"** ON TOP RIGHT CORNER
- EMAIL ADRESS: **[GETAWAYDEMO@GMAIL.COM](mailto:GETAWAYDEMO@GMAIL.COM)**
- PASSWORD: **DemoGetAway1234**!
- CLICK **"EXPLORE RESORTS"** AND SELCT **"7 NIGHT STAY"**  OPTION IN BENEFIT DROP DOWN
- $\Box$  START BROWSING BY REGION AND DATE OF TRAVEL

## **DINE AND STAY (EUROPE)**

- CLICK "**RESORT AND HOTEL**"
- CLICK **"READ MORE "** FOR DINE AND STAY
- CLICK **"LIVE INVENTORY"**
- CLICK **"SEE LIVE DINE AND STAY UNLIMITED INVENTORY "**
- CLICK "**VIEW HOTEL"**
- $\square$  SHOP BY COUNTRY AND AMENITIES

## **CRUISE OPTION**

- CLICK "**CRUISES"**
- CLICK "**SEE LIVE INVENTORY"**
- FOLLOW INSTRUCTIONS TO SIGN IN **WITHOUT** USING YOUR VOUCHER
- AT THE TOP CLICK **"SIGN IN"**
- $\Box$  USER NAME:
	- clubseacret.info@seacretdirect.com
- PASSWORD: **Seacret1234!**